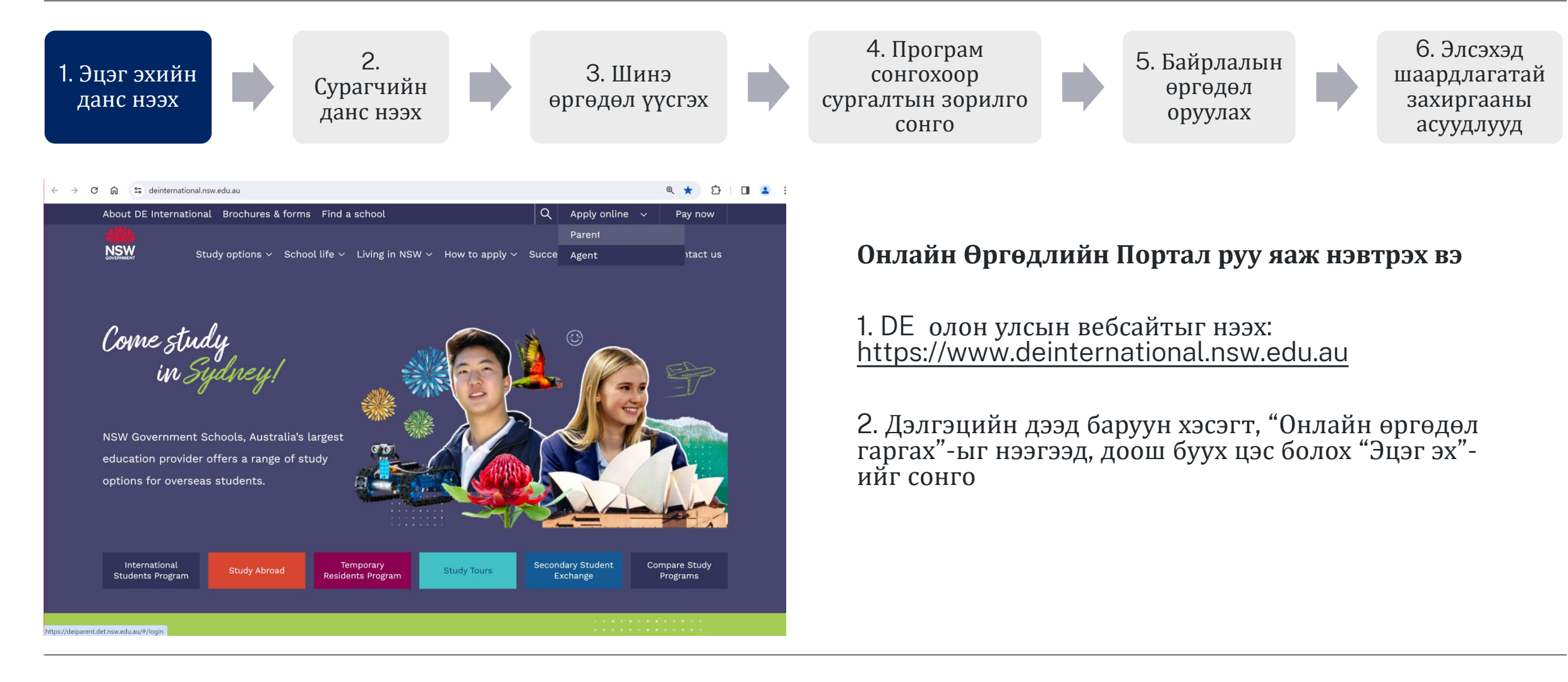

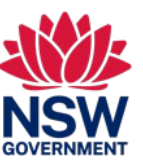

6. Элсэхэд шаардлагатай захиргааны асуудлууд

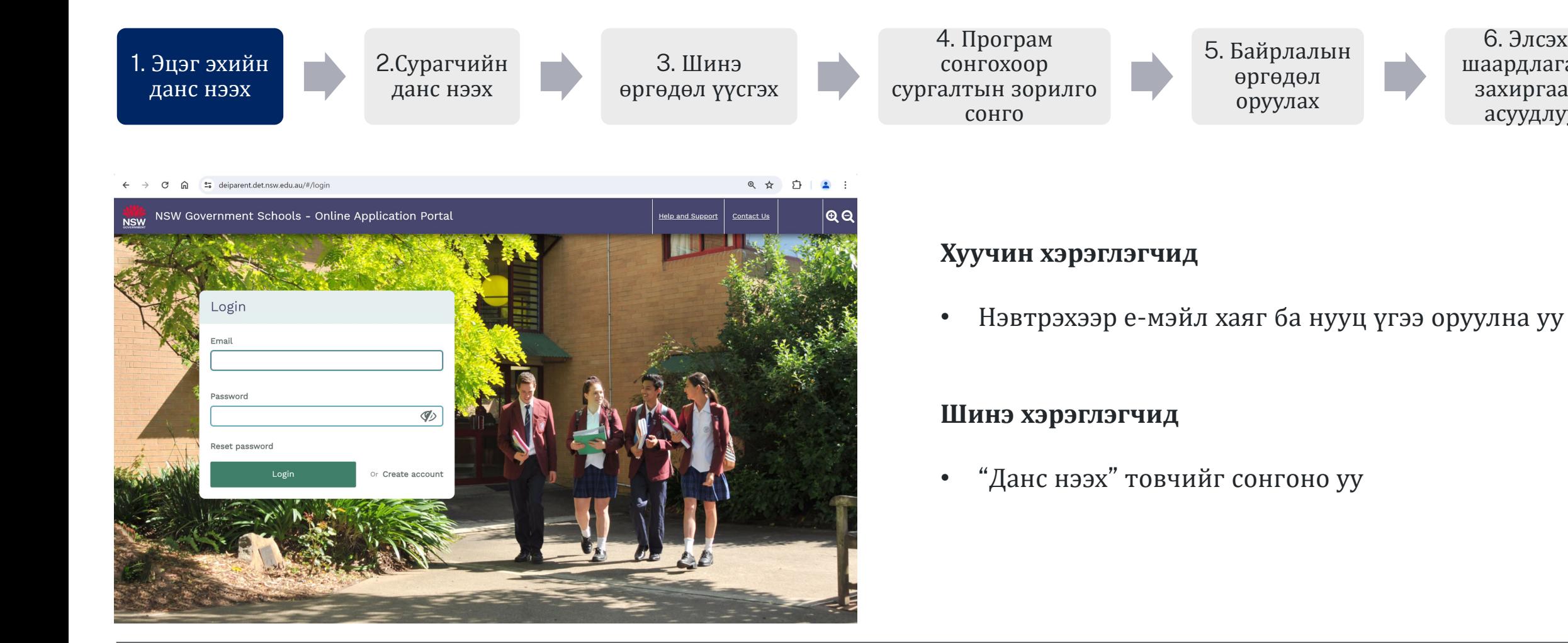

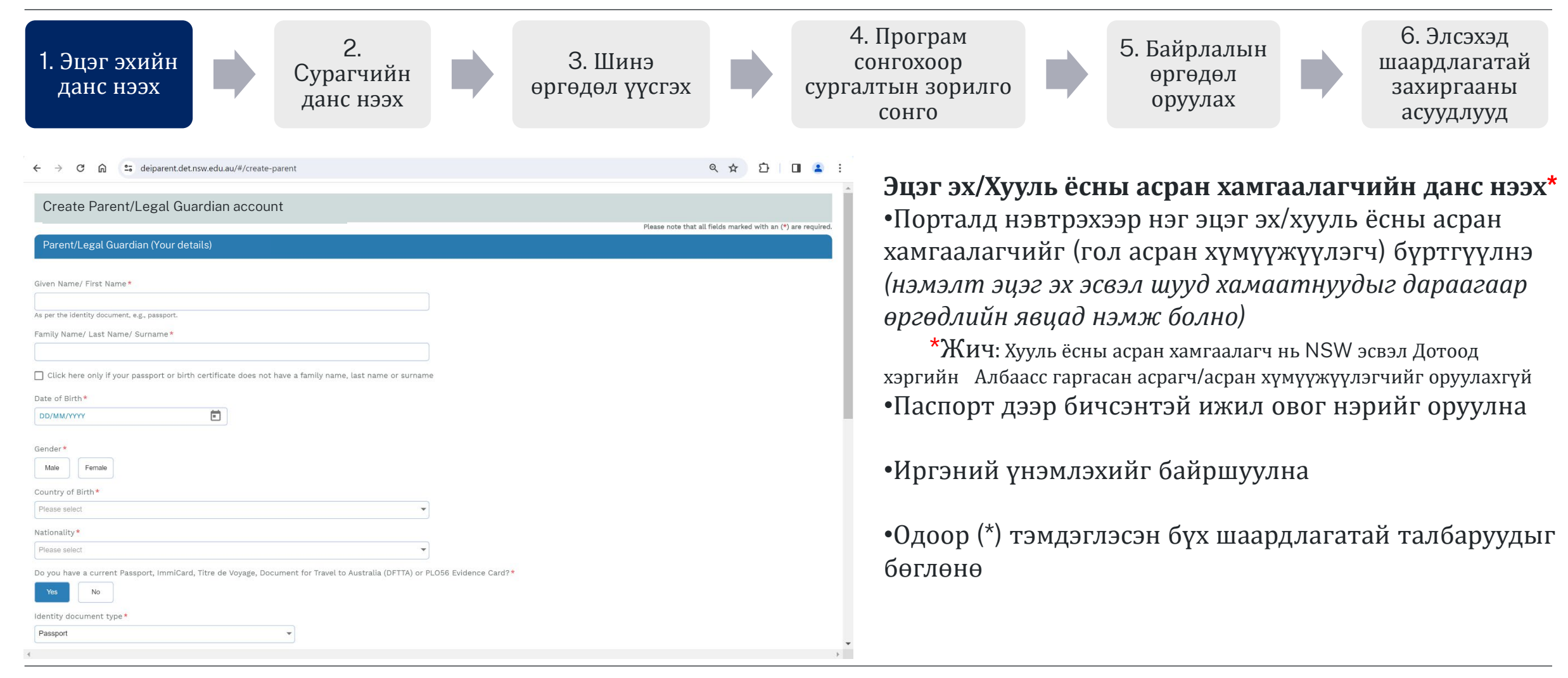

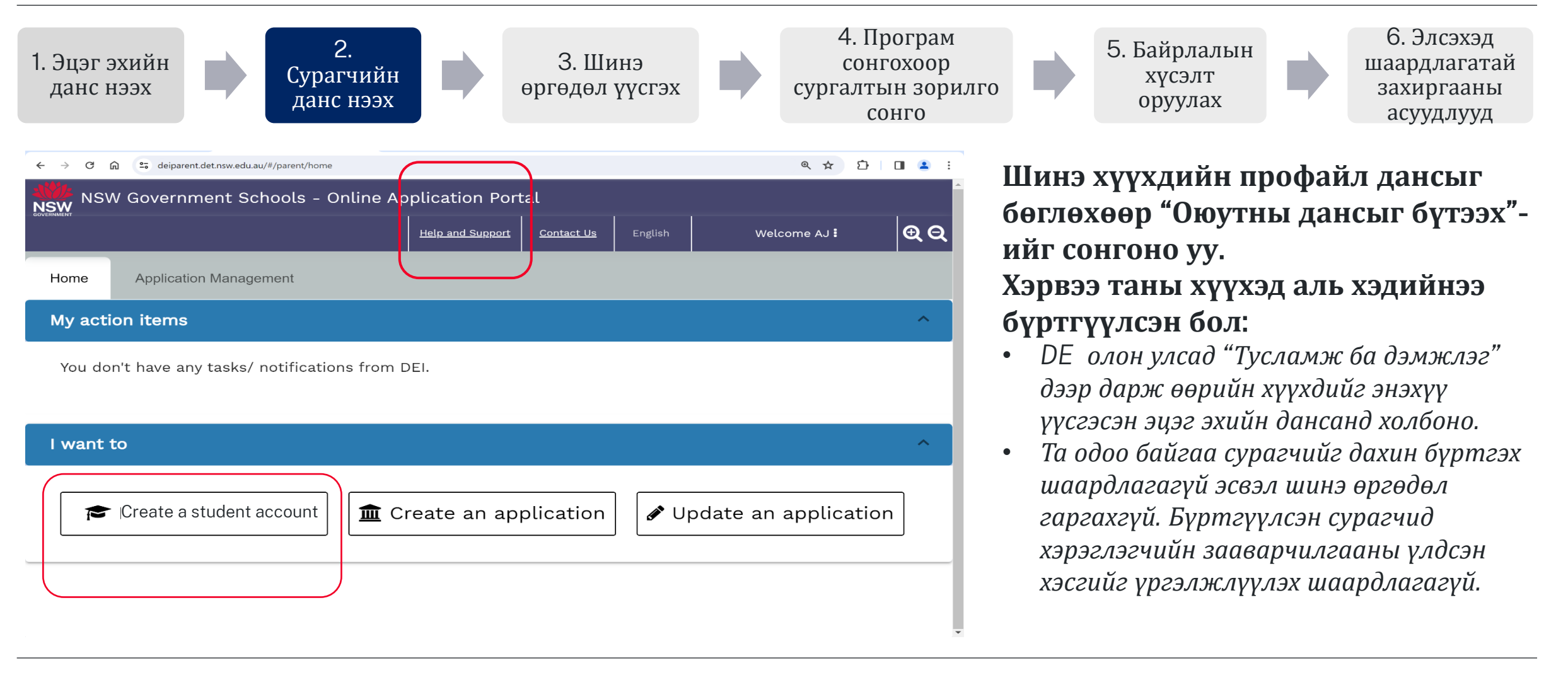

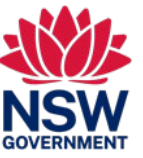

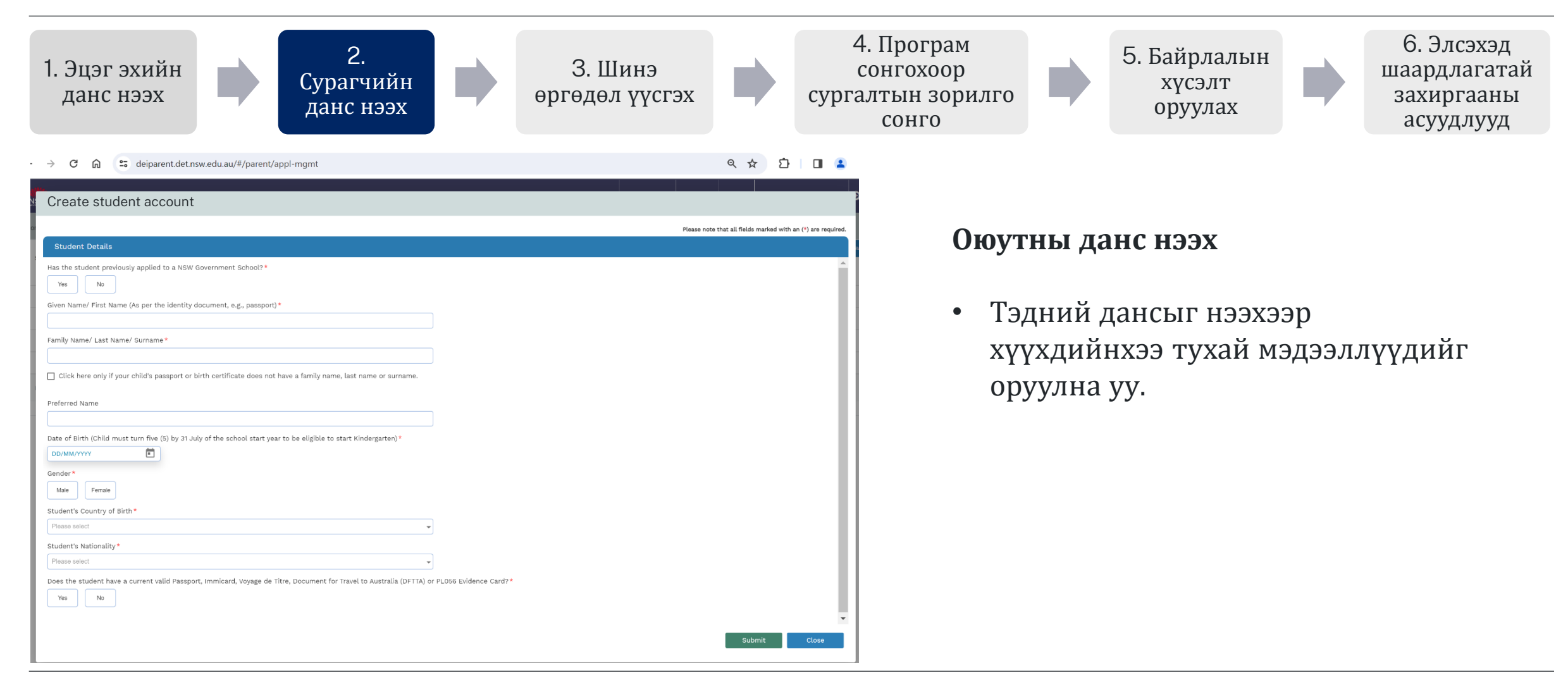

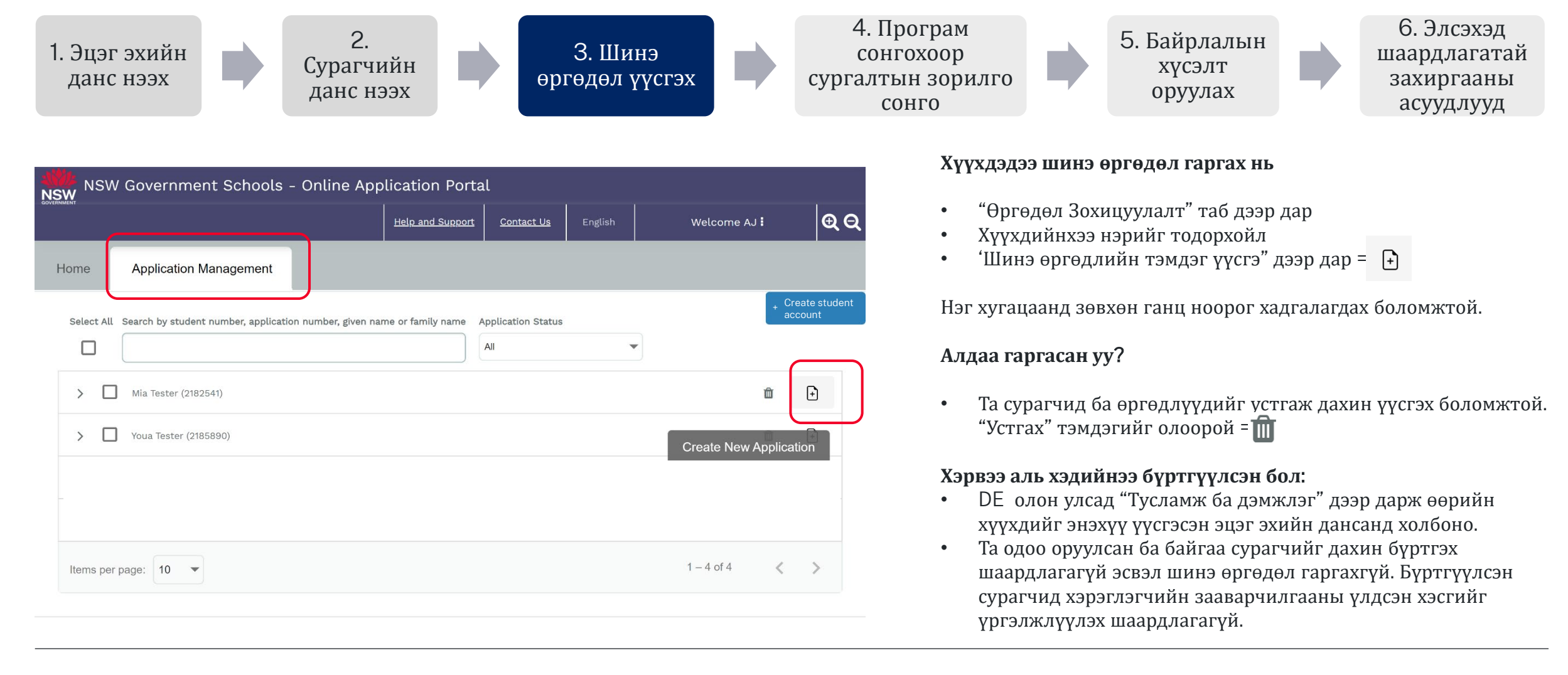

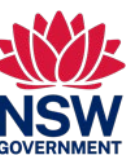

Энэ түргэвчилсэн лавлагаа нь NSW-ийн төрийн сургуульд элсэх өргөдөл гаргаж буй түр оршин суугч сурагчдад зориулсан

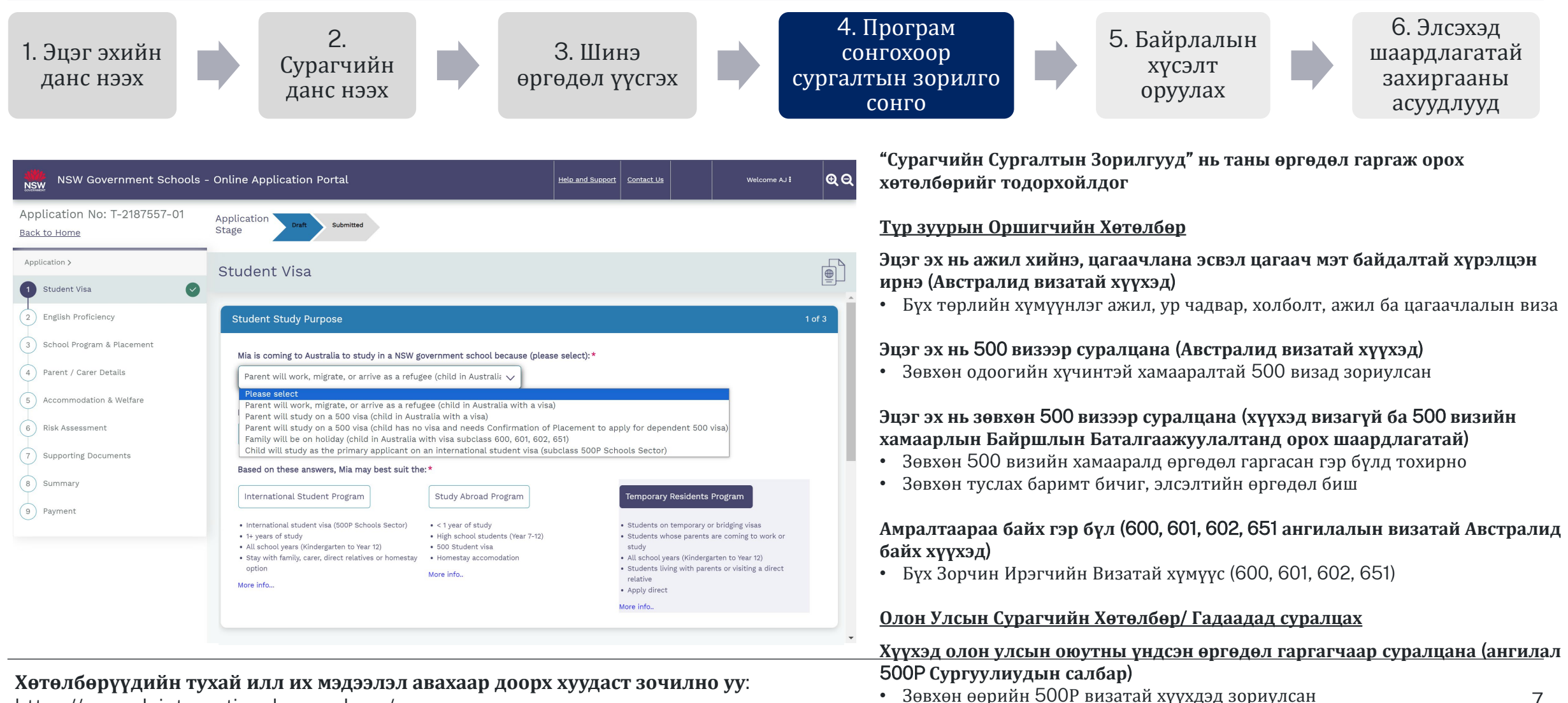

<https://www.deinternational.nsw.edu.au/>

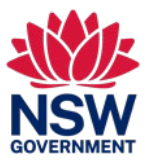

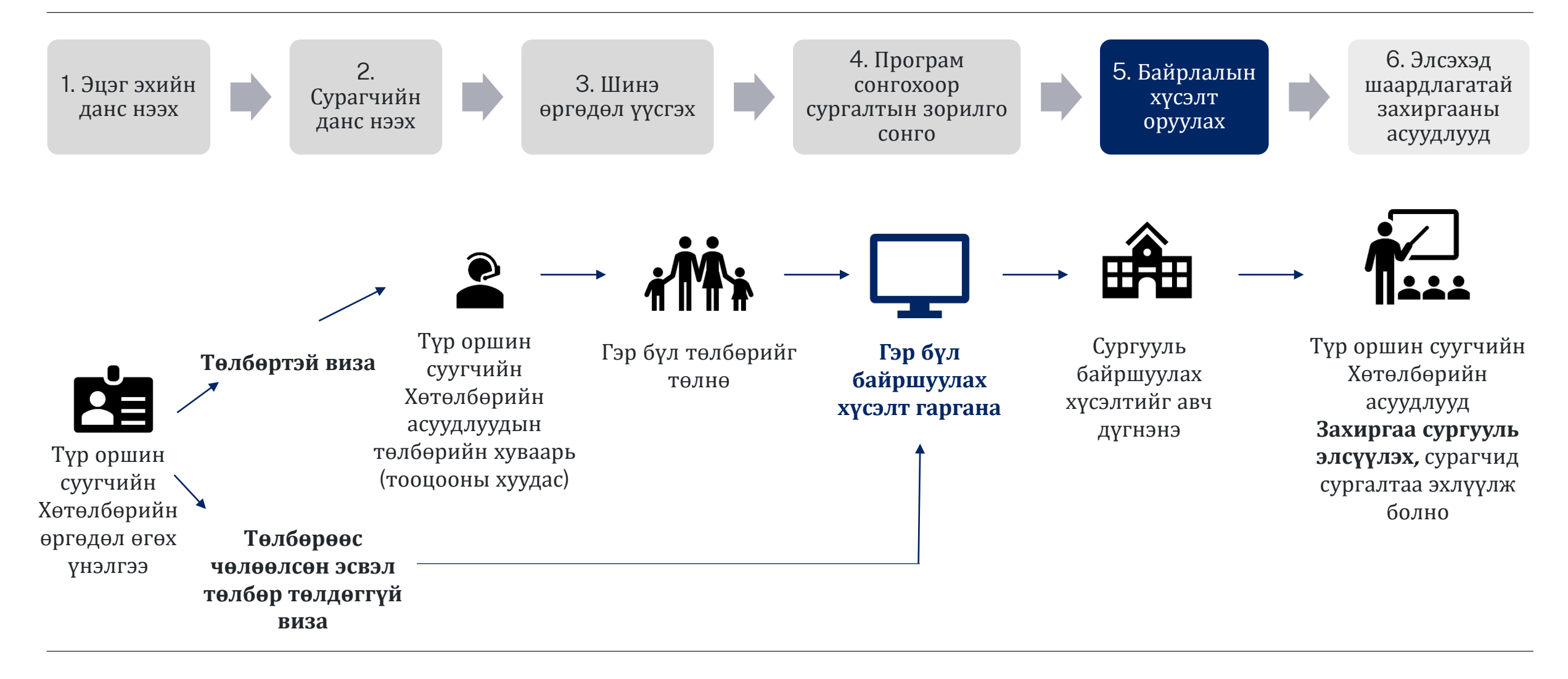

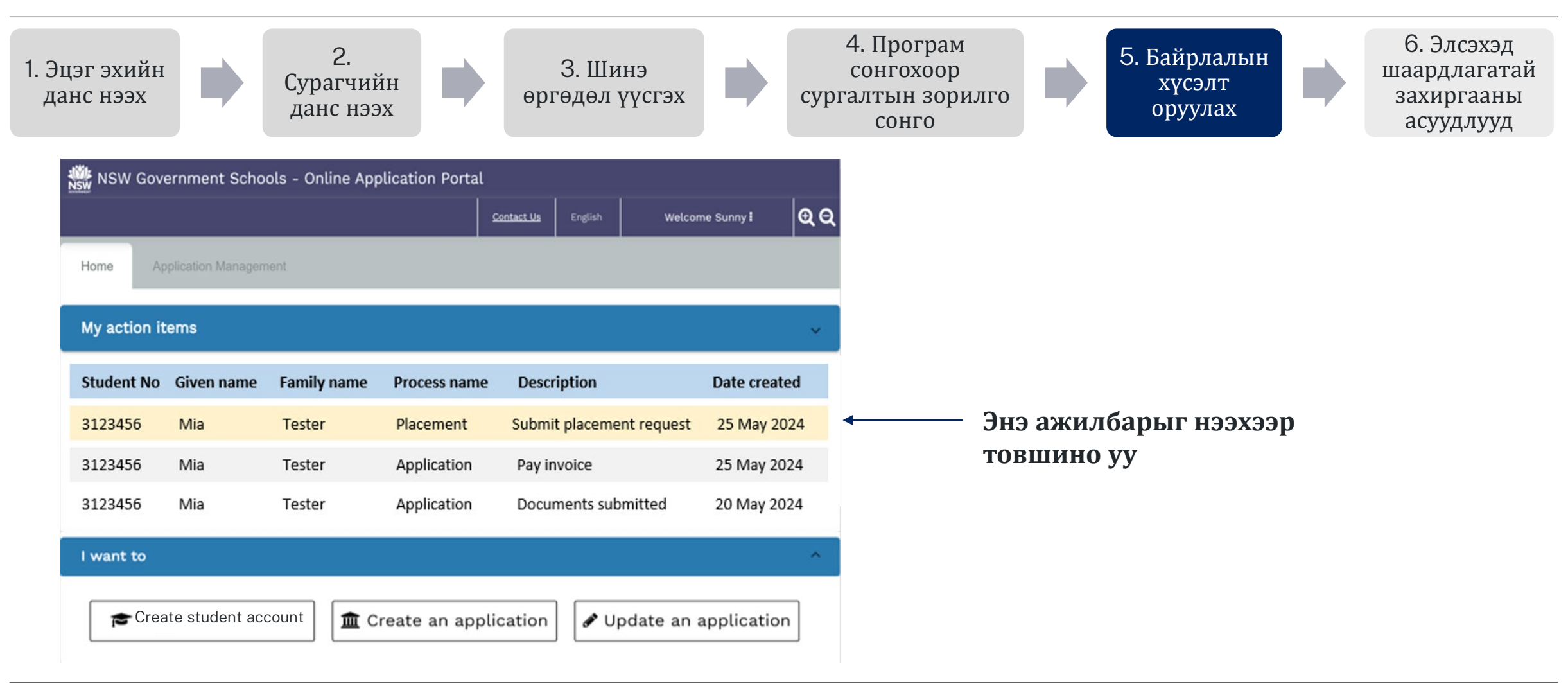

Энэ түргэвчилсэн лавлагаа нь NSW-ийн төрийн сургуульд элсэх өргөдөл гаргаж буй түр оршин суугч сурагчдад зориулсан

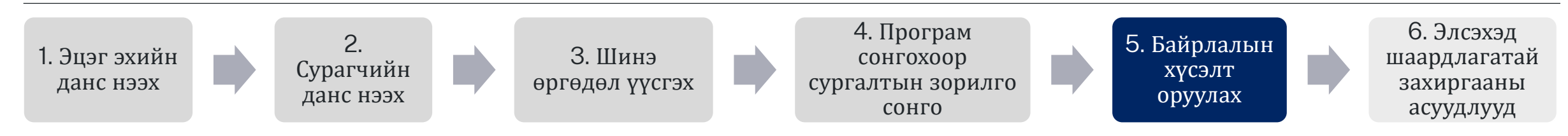

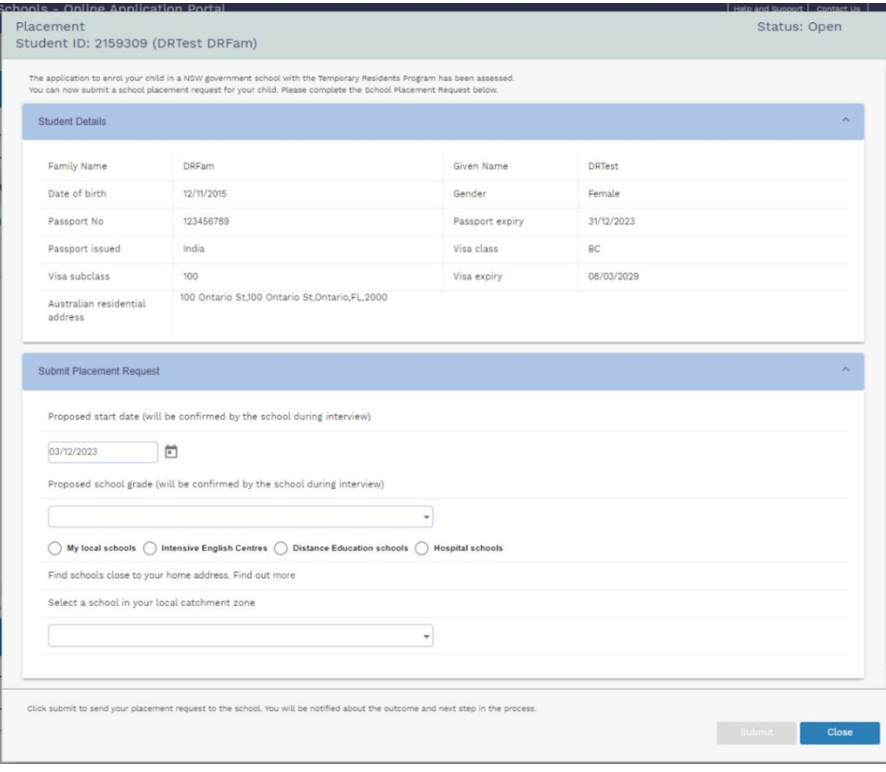

### **Өөрийн сургуульд барйшуулах өргөдөл гарга**. **Сонголт хийх**:

- Санал болгосон эхлэх огноо
- Санал болгосон түвшин
- Сургуулийн төрөл (Сургууль, IEC, Зайны сургалт, Эмнэлгийн өвчтөн)
- Унжсан жагсаалтаас гаргасан сургууль

### **Алдаа гаргасан уу**?

- Таны сонгосон сургуульд орох хүсэлт гаргаж оруулсан
	- Сургууль нь хүсэлт хүлээж авахгүй байхыг сонгож болно:
		- o Та тэднээс асууж болно (сургуульд оруулахгүй байх), тэд танд шинэ байршуулах хүсэлт гаргах ажилбар явуулах болно.

Энэ түргэвчилсэн лавлагаа нь NSW-ийн төрийн сургуульд элсэх өргөдөл гаргаж буй түр оршин суугч сурагчдад зориулсан

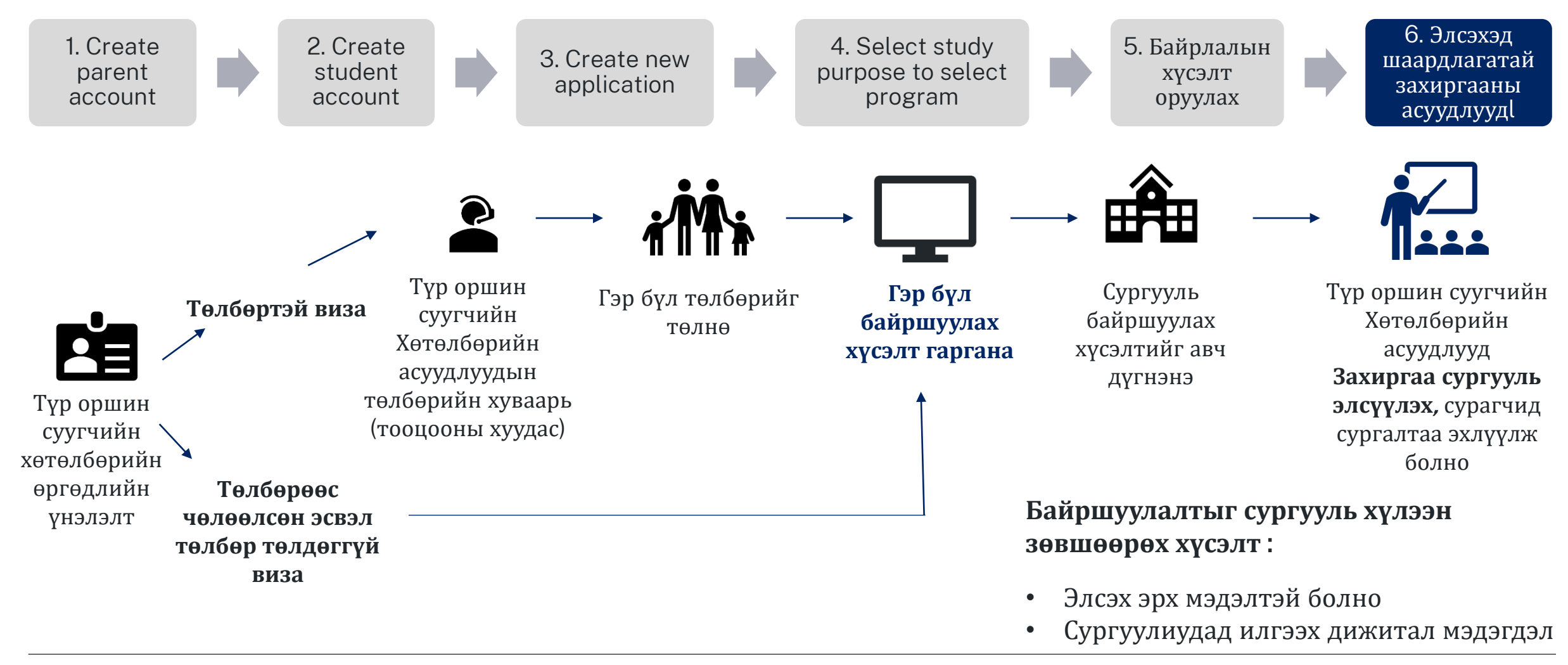

11

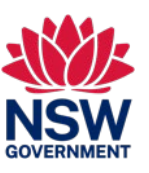

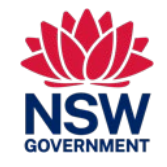

Энэ түргэвчилсэн лавлагаа нь NSW-ийн төрийн сургуульд элсэх өргөдөл гаргаж буй түр оршин суугч оюутнуудад зориулагдсан

#### **МЭДЭЭЛЭЛ**

#### **Би хаанаас түр оршин суугчдын хөтөлбөрийг авч болох вэ**?

Түр Оршин Суугчдын Хөтөлбөрийн тухай ба өргөдөл гаргах тухай мэдээллийг доорх холбоосоор орж авч болно: <https://www.deinternational.nsw.edu.au/study-options/study-programs/temporary-residents>

#### **ДАНС ҮҮСГЭХ**

#### **Би яаж** NSW **Засгийн Газрын Сургуулиудын Онлайн Өргөдөл гаргах Порталд нэвтрэх вэ**?

Зөвхөн <https://www.deinternational.nsw.edu.au/> дагуу өргөдөл гаргана, эсвэл [https://deiparent.det.nsw.edu.au](https://deiparent.det.nsw.edu.au/) -д нэвтрэн орно.

Таны эцэг эх нарынхаа дансыг нээсэн бол: таны хэрэглэгчийн нэр ба таны е-мэйл хаяг.

#### **Би данс идэвхжүүлэх е**-**мэйл олохгүй байна**, **би яах ёстой вэ**?

Өөрийнхөө "хогийн сав" эсвэл "спам" хавтасыг шалга. Хэрвээ та ингэсэн ч олохгүй бол, бидэнтэй холбоо бариарай: хүсэлтийн туслалцаа эндээс <https://deinternational.atlassian.net/servicedesk/customer/portal/2>

#### **Би** NSW **Засгийн Газрын Сургуулиудад бүртгүүлсэн эсвэл элссэн сурагчидтай бол яах вэ**? **Би яаж бүртгүүлэх вэ**?

Эцэг эхийн профайл үүсгэ, дараа нь "Туслалцаа ба дэмжлэг"-тэй байгаа таны дансанд холболттой бичлэгээр өөрийн ба хүүхдийнхээ нууц үгээр холбоо бариарай

#### **ӨРГӨДӨЛ ГАРГАХ**

#### **Би яаж өргөдөл гаргах вэ**?

Та эхлээд эцэг эхийн данс нээх хэрэгтэй, дараа нь сурагчийн данс нээнэ, үүний дараа "Шинэ өргөдөл гаргах"-ыг сонгоно.

#### **Би хэрвээ цаасан өргөдлийг** 2023 **оны** 11-**р сарын** 06-**ны өмнө аль хэдийнээ явуулсан бол яах вэ**?

Хэрвээ та цаасан өргөдөл явуулсан бол, тэр нь бидний одоогийн хүлээн авах дүрмийн дагуу ажиллагаанд орох болно. Энэ огнооноос дараах өргөдлүүдийг онлайнаар явуулна.

#### **БАЙРШУУЛАЛТ ба ЭЛСЭХ ЗАХИРГАА БАЙГУУЛЛАГУУД**

#### **Би байршилын өргөдлийг илгээхээр сургуулиудтай яаж холбоо барих вэ**?

Таны өргөдөлийг хүлээж аваад, Түр Оршин Суугчдын Хөтөлбөрөөр зөвшөөрөгдсөн тохиолдолд, та байршлынхаа хүсэлтийг онлайнаар явуулах хүсэлт хүлээн авах болно. Тэгээд

дараа нь сургуулиас таныг ярилцлаганд урих болно.

#### **БИ ХААНААС ТУСЛАЛЦАА АВАХ ВЭ**?

Онлайн Өргөдлийн Туслалцааг үүнээс авна [tps://deinternational.atlassian.net/servicedesk/customer/portal/2](https://deinternational.atlassian.net/servicedesk/customer/portal/2)